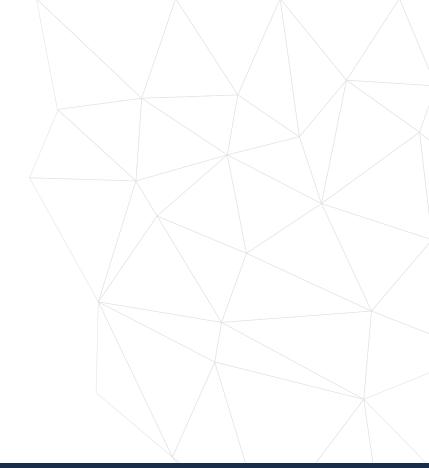

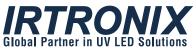

# UV LED Evaluation Driver SPECIFICATION SHEET

Model No.: UV1007S

October 22, 2018

T. 310.787.1100 F. 310.787.1166 20900 Normandie Avenue Bldg. B, Torrance, CA 90502

www.irtronix.com

# **UV LED Evaluation Driver**

Model No.: UV1007S

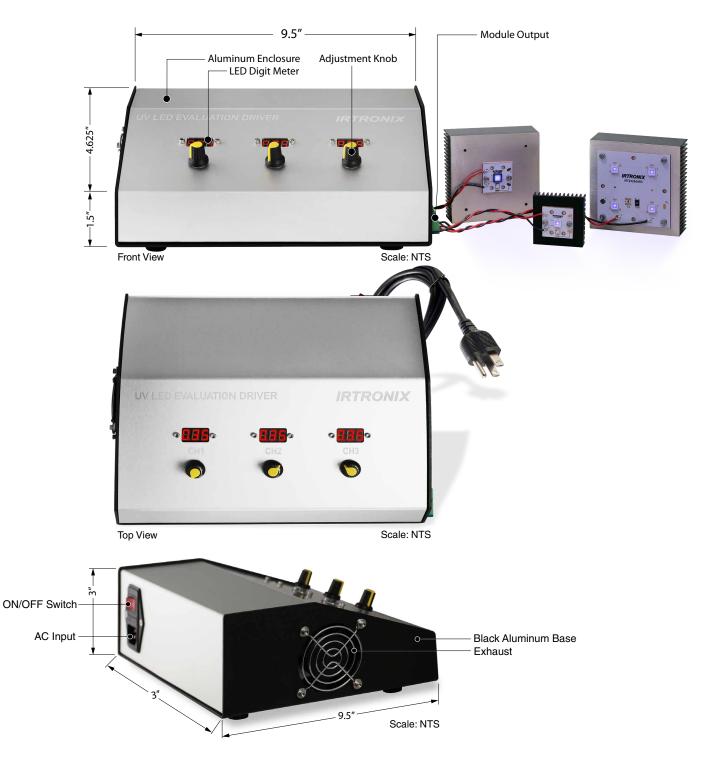

# **UV LED Evaluation Driver**

Model No.: UV1007S

# 1. General Description

Our UV LED Evaluation Driver is a complete system developed for the purpose of evaluating UV LED exposure from various UV LED wavelengths from UVA to UVB to UVC. The unit has three 350mA independent channels, each can drive from 1 UVA to 9 UVA and 1 to 4 UVB or UVC\*.

The kit includes a metal box that houses a UL approved AC to DC power supply, and the associated LED driver circuit board. The kit can be ordered together with standard UV LED modules, (please refer to the available module table below) or any applicable specially made module.

\* CHI can only drive upto 6 UVA LEDs or 3 UVB/C LEDs.

#### 2. Features

- This Evaluation driver has 3 channels, each able to deliver up to 350mA.
- The LED displays on the front of the evaluation driver shows the current running through each channel with a tunable potentiometer to adjust the current up to 350mA.
- Our UV modules are designed to work with our evaluation kit so that the user can administer multiple tests or multiple experiments at the same time with different modules and wavelengths.

## 3. Standard UV LED Modules

#### 1) Presently Available Modules

| Module Type        | Part Number      |
|--------------------|------------------|
| 1x single UVA/B/C  | IRT1x160A/B/CR1* |
| 2x2 Single UVA/B/C | IRT2x260A/B/CR1* |
| 3x3 Single A/B/C   | IRT3x360A/B/CR1* |
| 1x Quad UVC        | IRT1x168CR1      |

<sup>\*</sup> Please indicate A ,B, or C wavelength when ordering

## 2) Driver Capability

| CH1       | CH2        | СНЗ        | Notes                                              |
|-----------|------------|------------|----------------------------------------------------|
| 1UVA/B/C  | 1UVA/B/C   | 1UVA/B/C   | This is to drive 1 x 3 UVA/B/C at 350mA Module     |
| 2 UVA/B/C | 2UVA/B/C   | 2UVA/B/C   | This is to drive 2 x 3 UVA/B/C at 350mA Module     |
| 3UVA/B/C  | 3UVA/B/C   | 3UVA/B/C   | This is to drive 3 x 3 UVA/B/C at 350mA Module     |
| NA        | 1 Quad UVC | 1 Quad UVC | Either CH2 and/or CH3 can drive 1 Quad UVC Module  |
| 1 to 6UVA | 1 to 9UVA  | 1 to 9UVA  | Presently no standard module is available for this |

# 4. Operating Procedures

Below are steps to set up the test:

- 1) Connect the LED module, or modules to the output connectors.
- 2) Turn all potentiometers fully counter clockwise.
- 3) Connect the AC input power cord to the unit.
- 4) With the AC input ON/OFF switch on the OFF position; plug in the AC input power cord to a wall outlet. Note the unit can support wide range AC input from 100Vac to 240Vac.
- 5) Switch the AC input switch to ON position.
- 6) Note that all panel mounted LED meters are lit up and show 0.00, and the internal fan is running.
- 7) Slowly turn the appropriate potentiometer clockwise until the corresponding LED meter indicate 0.35 which implies current has gotten to regulated level of 350mA.
- 8) Repeat step 7 for other channels if applicable. Channel with no UV LED module connection does not need any adjustment.
- 9) The unit is designed to run 24/7 if needed such as for life test evaluation.
- 10) After testing is complete, turn off the AC ON/OFF switch.